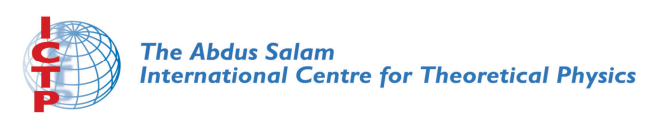

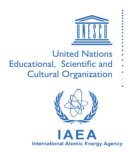

**1944-28**

#### **Joint ICTP-IAEA Workshop on Nuclear Reaction Data for Advanced Reactor Technologies**

*19 - 30 May 2008*

**SAMMY Excersises.**

MARRONE Stefano

*Universita' degli Studi di Bari Istituto Nazionale di Fisica Nucleare-INFN Via Orabona, 4 70125 Bari ITALY*

#### SAMMY EXCERSISES

S. Marrone Istituto Nazionale Fisica Nucleare & Dipartimento di Fisica, BARI (ITALY).

#### OUTLINE

1) SCOPE

2) INSTALLATION and ENVIRONMENT

3) STRUCTURE of the FILES

4) FORMAT of FILES

5) PREREQUISITES

6) EXCERSISES

7) OTHER USEFUL PROGRAMS

# SCOPE

- $\bullet$ • SAMMY code allows the fitting of the reaction data according to the R-Matrix theory.
- The R-Matrix describes the features of the Reaction Cross Section in Resolved Resonance Region.
- SAMMY works both for neutron and for incident charged particles e.g.:  $(n,\alpha)$  or  $(\alpha, n)$ .

# PREREQUISTES

- CROSS SECTION calculated according to R-Matrix theory from the resonance parameters  $(E_r, \Gamma_n, \Gamma_\gamma, \Gamma_f)$  in several approximations (Single Level, Multi Level Breit Wigner, Reich-Moore).
- BAYES THEORY to perform the fitting procedure;
- SECONDARY EFFECTS: Flux Normalization, Doppler Effect, Beam Resolution, Self Shielding and Multiple Scattering;
- UNIX/LINUX minimal practice.

# INSTALLATION

- 1 tar FILE (sammy-7.0.0.tar) for the installation:
	- tar -zxf sammy-7.0.0.tar
	- cd sammy-7.0.0
	- configure
	- make
	- make install
	- Works Fine on Fedora 6 (or larger) or Scientifix Linux, and gcc version >= 4.0. Available in several UNIX environment. See File INSTALL if you have not the privileges of ADMINISTRATOR.
- Other 2 tar FILES: EXCERSISES (samexm-7.0.0.tar), and TEST CASES (samtry-7.0.0.tar).

#### ENVIRONMENT

- $\bullet$  Add the path of SAMMY executable in your UNIX/LINUX environment to the variable \$PATH.
- $\bullet$  For BASH-shell in FILE ".bash\_profile"
	- export \$PATH:/…/sammy-7.0.0/bin
- For C-shell in FILE ".cshrc"

– set path = (\$path /…/sammy-7.0.0/bin)

# STRUCTURE of FILES

- Main INPUT files of 3 types (258): DATA (.dat), PARAMETERS (.par), COMMANDS (.inp).
- .inp 11 Cards (260). Indicate the statements to perform the fit, the spin and channel assignment, miscellaneous;
- .par 16 Cards (329). Provide the Resonance Parameters, Errors, Neutron Beam resolution, Normalization, the Isotopic Composition;
- .dat 2 formats (374). Cross section or Experimental Yield have to be provided;

#### INPUT CARD FORMAT Available on Manual Pages 260 – 328

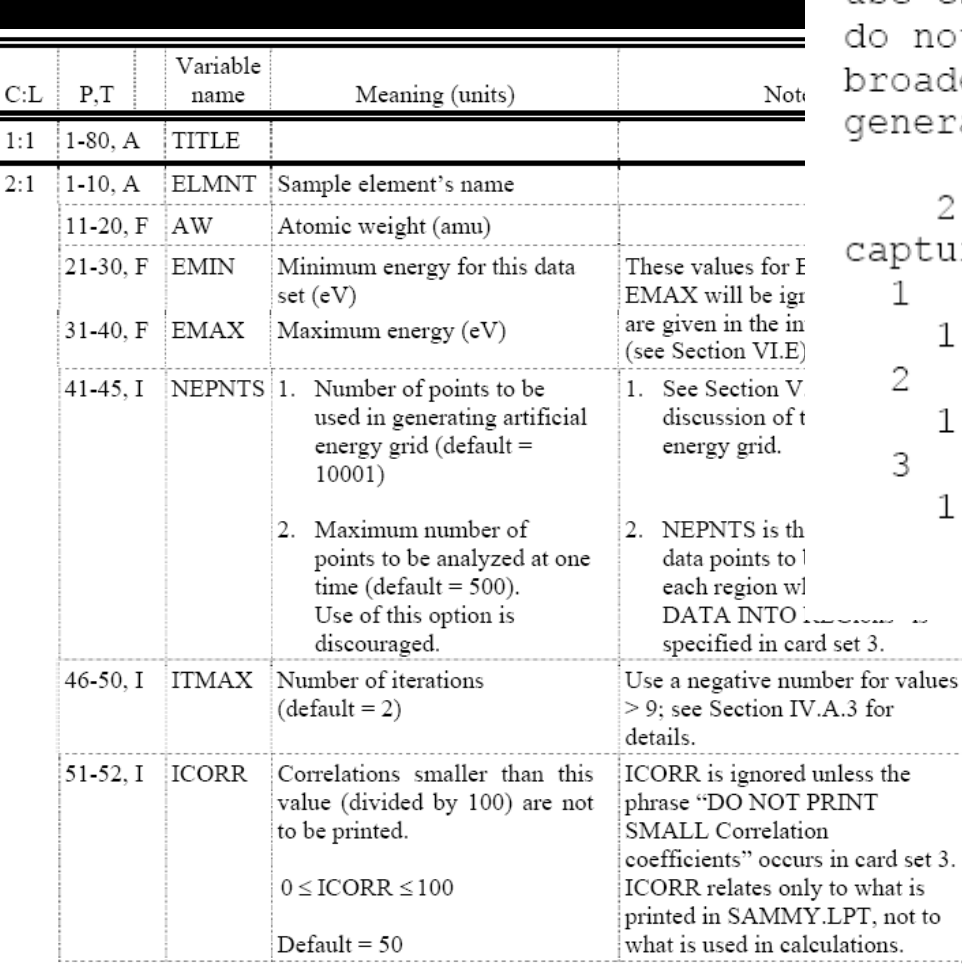

Example # 004 element  $10.000 - 200.$  $1200.$ use csisrs format for data not suppress any intermediate printout oadening is not wanted nerate odf file automatically

#### 2.9080 pture

 $\Delta \sim 10^{-1}$ 

. . . . . . . . .

is

. . . . . . . . .

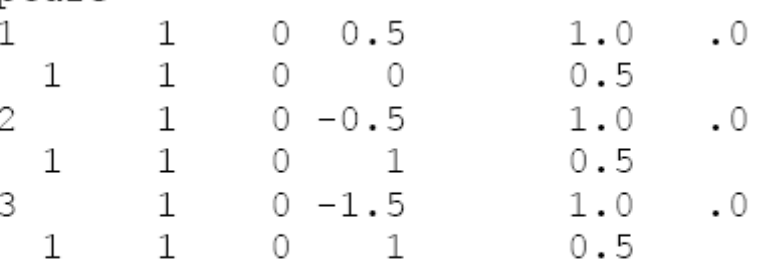

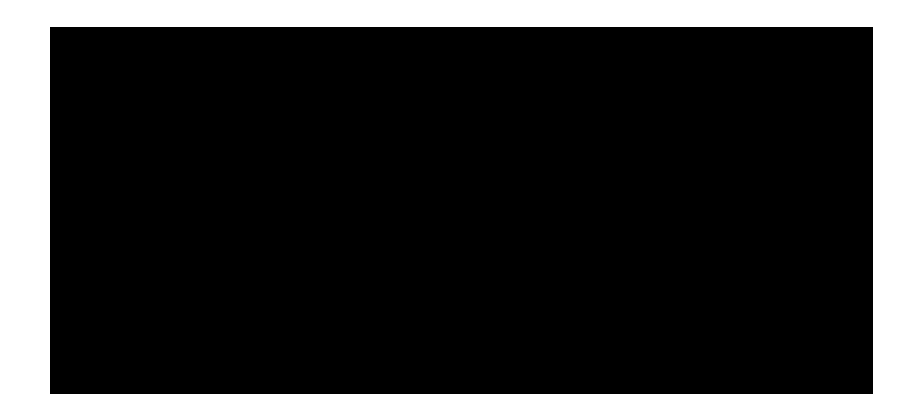

#### PAR CARD FORMAT

• Manual Available on pages 329-373;

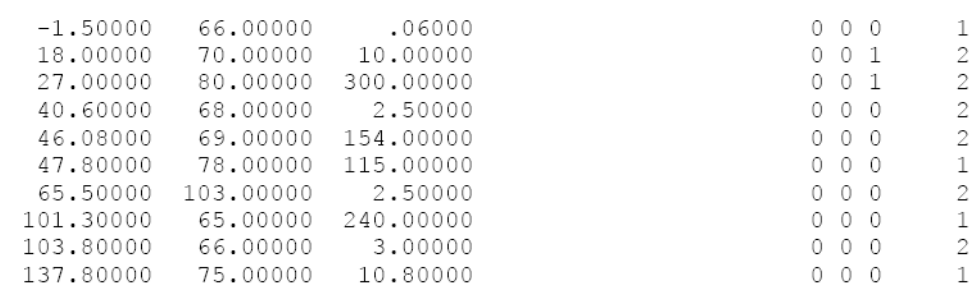

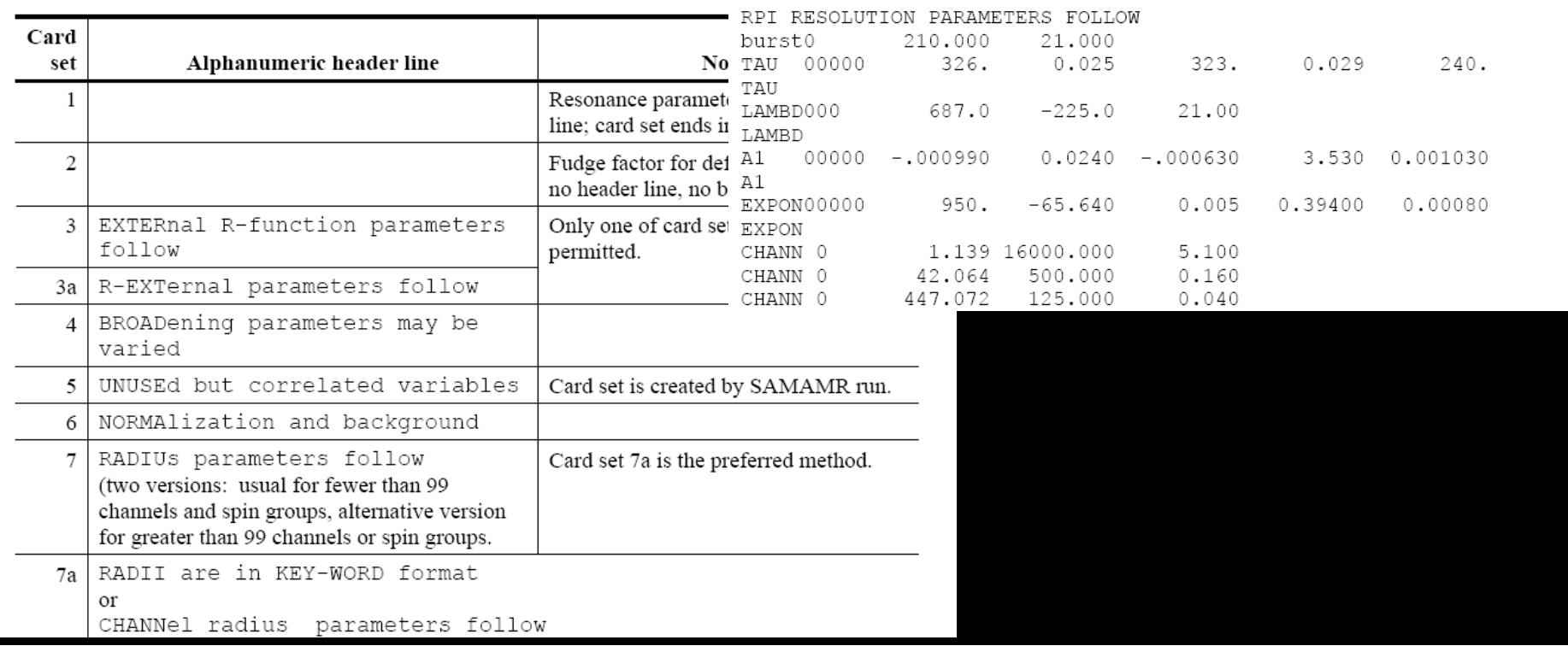

#### DATA CARD FORMAT • Manual Available on pages 261-

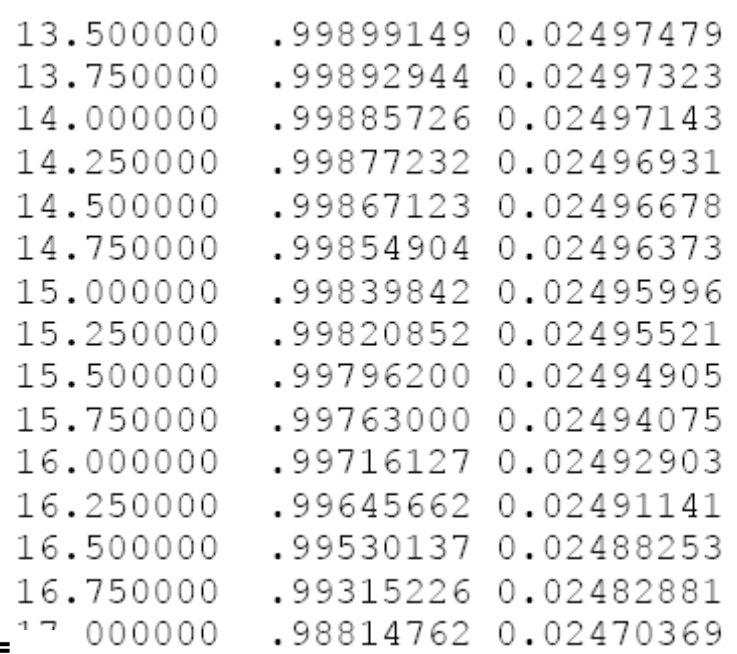

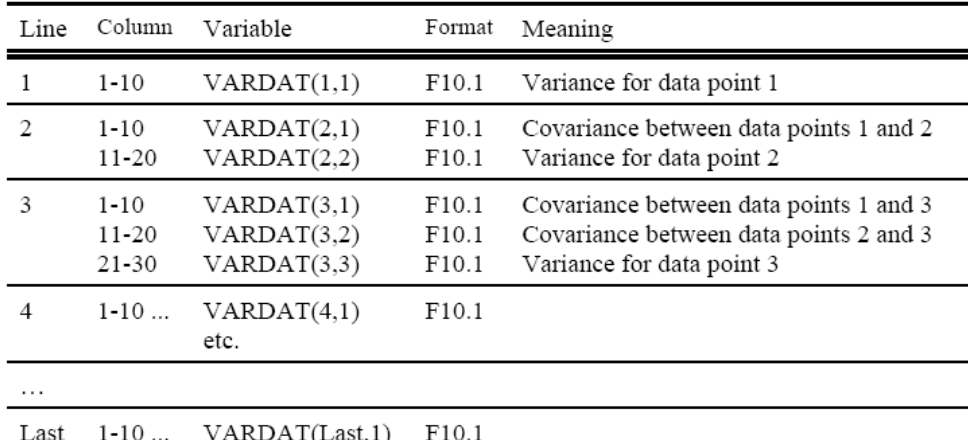

etc.

- •Look at: …/sammy-7.0.0/samexm/ex001
- Run the simple case;
- Make the plot
- Add a resonance.

- •Look at: …/sammy-7.0.0/samexm/ex002
- RUn the Case
- $\bullet$ • Run bombs! Why?
- Make the change and run again.

- •Look at: …/sammy-7.0.0/samexm/ex004
- $\bullet$ • Spin of the Resonance wrong?
- $\bullet$ Change the spin of a resonance
- Insert the new sping group

- •Look at: …/sammy-7.0.0/samexm/ex005
- $\bullet$ • Temperatures wrong?
- $\bullet$ Parameter of the resonance wrong?
- •• How to compare the relative cases?

- •Look at: …/sammy-7.0.0/samexm/ex008
- Introduction to beam resolution
- RPI function
- •• Another example (ORR function) is provided in Ex. 7.

- •Look at: …/sammy-7.0.0/samexm/ex009
- Normalization
- Background

- •Look at: …/sammy-7.0.0/samexm/ex012
- $\bullet$ • Isotopic Mass Composition Transmission.

- •Look at: …/sammy-7.0.0/samexm/ex013
- $\bullet$  Bayes Method to vary the prior values of the parameters.

- •Look at: …/sammy-7.0.0/samexm/ex015
- $\bullet$ • Simultaneous Vs Sequential Fit.
- $\bullet$ To improve this feature see Exc. 16 & 17.

- •Look at: …/sammy-7.0.0/samexm/ex018
- How to deal with Covariance Matrix.

- •Look at: …/sammy-7.0.0/samexm/ex019
- $\bullet$ • Self Shielding and Multiple Scattering Correction.

- •Look at: …/sammy-7.0.0/samexm/ex020
- $\bullet$ • INtegral Quantities
- Unbroadened Cross Section

- •Look at: …/sammy-7.0.0/samexm/ex024
- The LADDER program is used to create a pseudo SAMMY resonance
- $\bullet$  parameter file, where the parameters are chosen from a particular
- $\bullet$  pdf (probability density function) such as Wigner, Porter-Thomas,
- $\bullet$ or Chi-squared distribution.

- •Look at: …/sammy-7.0.0/samexm/ex025
- $\bullet$ • SAMDIST Program to calculate average quantities of
- $\bullet$ • D0, G\_g, G\_N, G\_f.

- •Look at: …/sammy-7.0.0/samexm/ex027
- $\bullet$  SAMMY can read directly from File 2 of an ENDF file,